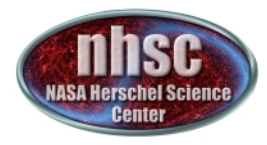

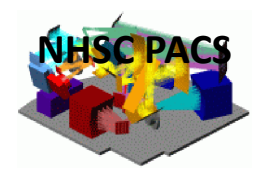

## **NHSC/PACS Web Tutorials** Running PACS photometer pipelines

# **PACS-201 (for Hipe 9.0)** Level 0 to Level 2 processing: From raw data to calibrated maps

Prepared by Roberta Paladini September 2012

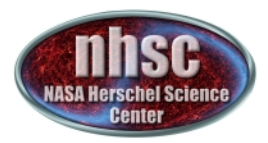

### **Introduction**

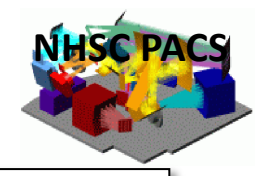

This tutorial applies to reducing large or mini scan maps. **They both share many common processing steps** 

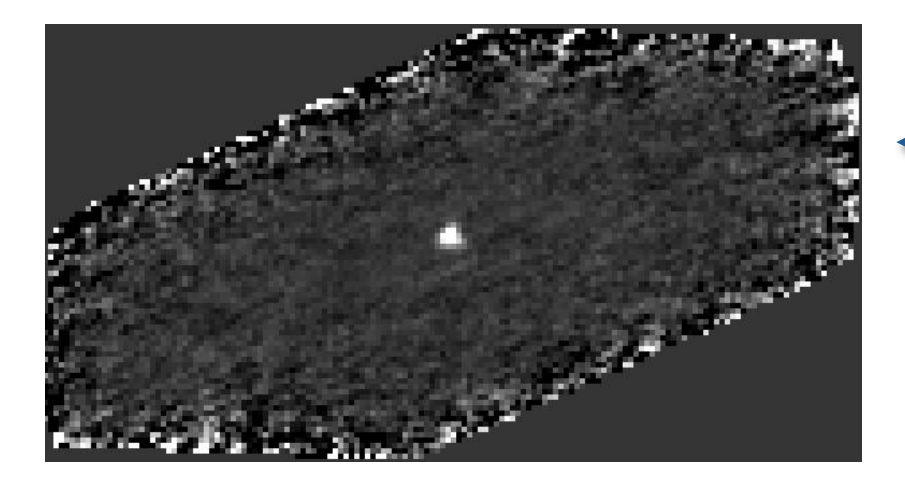

## **Mini scan map**

with a single source in the center of the field

### Large scan map

With multiple sources distributed in the field

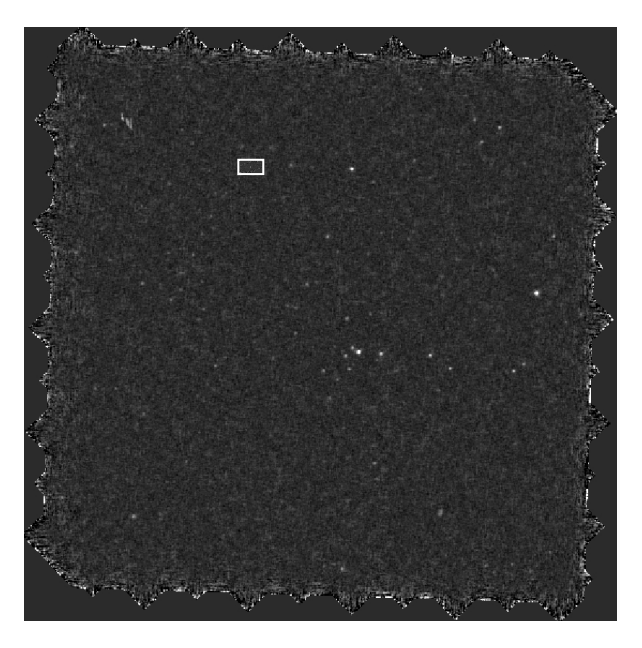

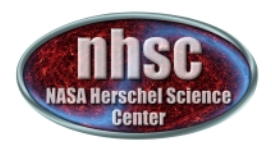

### *Global drift* (correlated noise) and  $1/f$  (uncorrelated) **noise are corrected with High-Pass Filter**

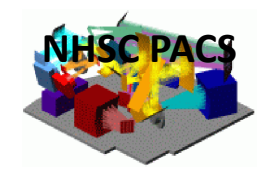

**Main Idea:** sliding median-filter on individual pixel timelines to remove large scale drifts

When a bright source enters the filter box, it alters the estimate of the median and thus the drift removal

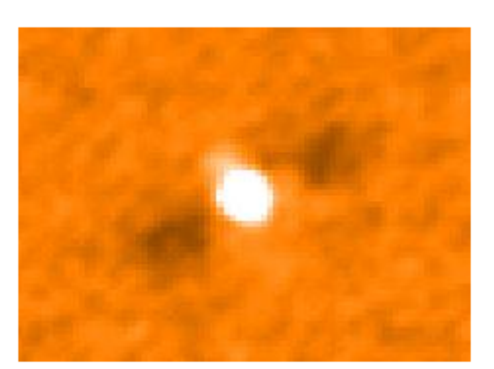

Unmasked Highpass Fitlering Masked Highpass Filtering

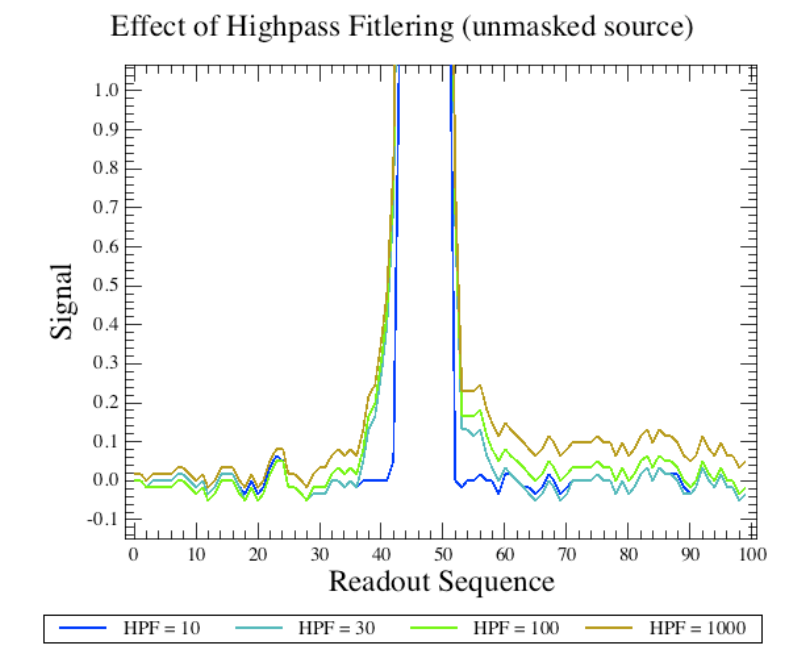

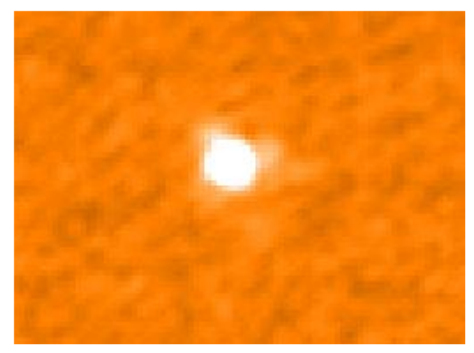

PACS-201

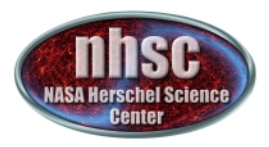

### **The large/mini-scan map pipeline** consists of 4 sections:

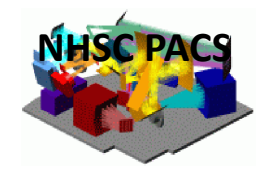

#### **SECTION 0:** section containing settings definitions

- obsids, camera, hpfradius, outpixsz, pixfrac, …

#### **SECTION 1:** from Level 0 to Level 0.5

- extract frames (e.g raw data) from Observation Context
- extract auxiliary information (pointing products, calibration tree, etc.)
- remove calibration blocks
- flag bad/crosstalk/saturated pixels
- convert digital units into Volts
- convert chopper angles into sky angles (degrees)
- add coordinates to reference pixel (center of the detector)

#### **SECTION 2:** from Level 0.5 to Level 1

- glitch (MMT) or ....not deglitch (do  $2<sup>nd</sup>$  level deglitching later default) ?
- apply flat-field and convert Volts into Jy/pixel
- apply non-linearity correction

#### **SECTION 3:** from Level 1 to Level 2

- set high-pass filter radius (hpfradius) depends on scan speed
- mask the source (3 options)
- run high-pass filter with generated mask
- select only frames at constant speed
- $-$  run 2<sup>nd</sup> level deglitching (unless you decide otherwise)
- make your map (photProject)

#### LEGEND:

**Blue**  $\rightarrow$  **"iterative" parts of** the pipeline: the user is required to provide inputs and/or take decisions !

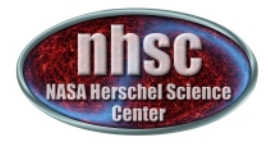

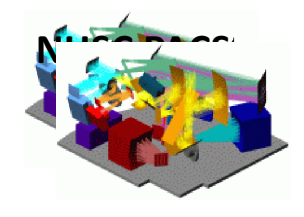

### The user has 3 major decisions to take when he/she reduces mini/large-scan map data:

- 1. How to set High-pass filter radius
- 2. How to set mask radius to "protect" source from high-pass filtering
- 3. When to deglitch (from Level 0.5 to 1 or 1 to 2) and how (2<sup>nd</sup> level deglitching – default – or MMT deglitching)

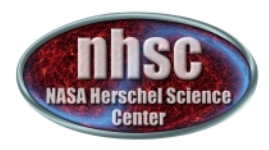

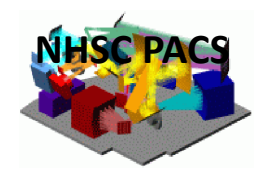

# **PACS Photometer Pipeline:**

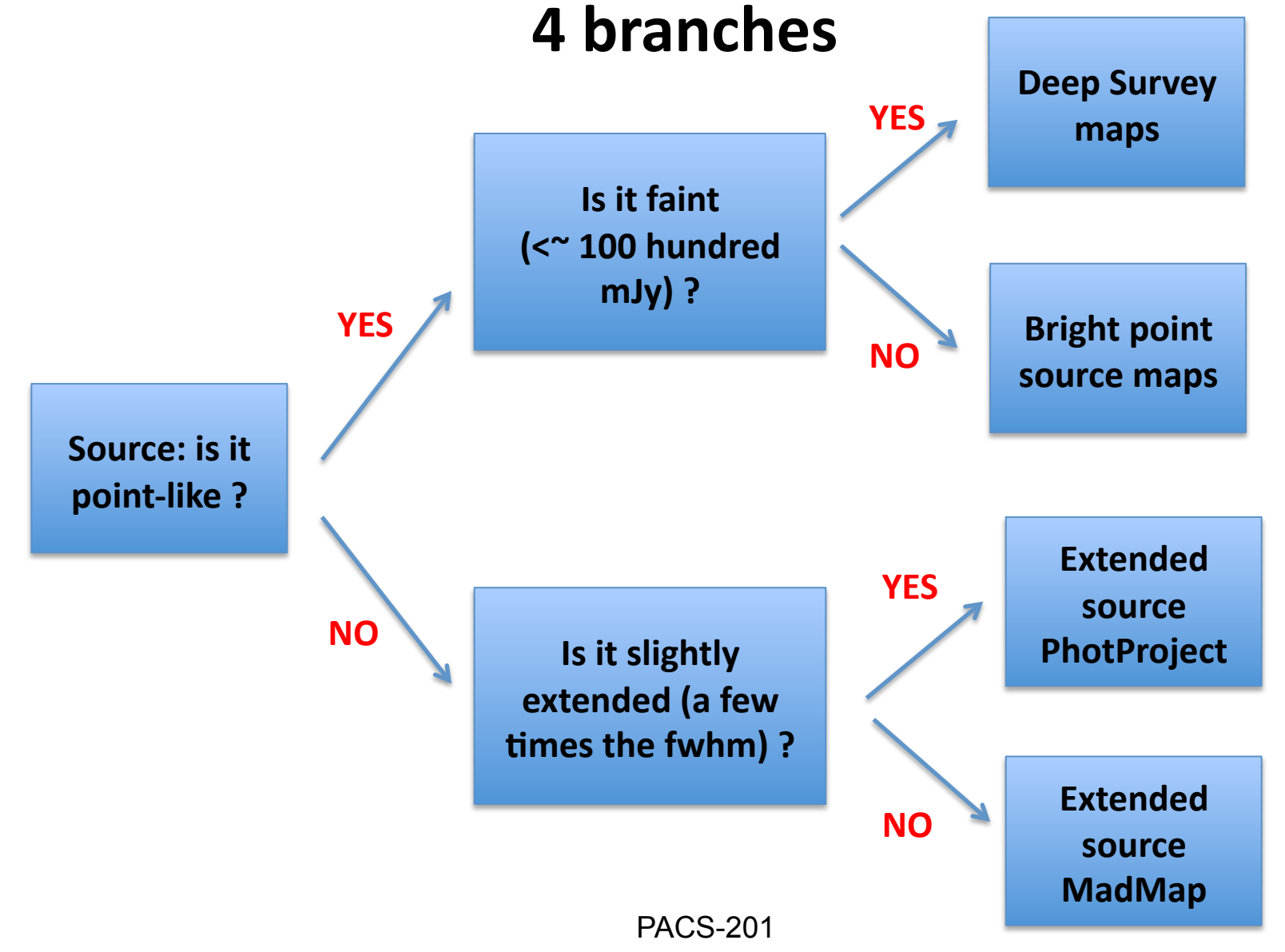

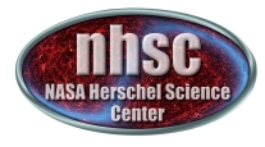

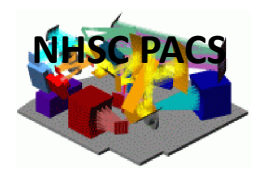

### For this tutorial, we use the ipipe script: **scanMapBrightPointSource%%**

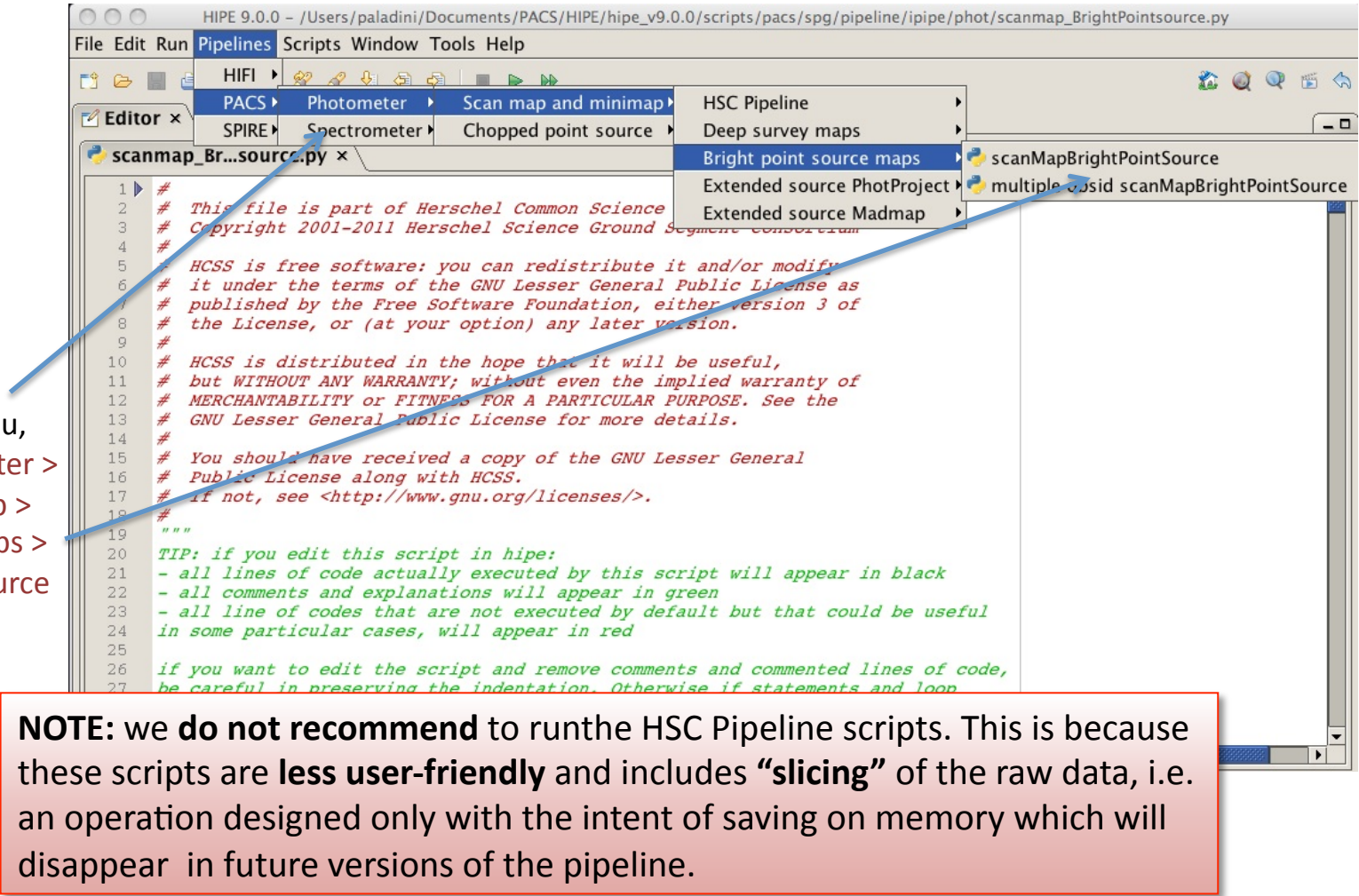

From the Pipeline Menu, Select PACS > Photometer > Scan map and mini map > Bright Point Source maps > scanMapBrightPointSource

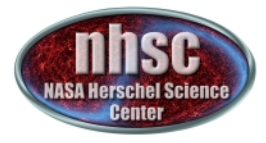

**NHSC PACS** 

In the script, comment out line # 219:

 $\Box$  Console  $\times$ - 0 HIPE> #getObservation(obsid, useHsa=True, instrument='PACS') Uncomment and edit lines #98:  $\Box$  Console  $\times$ HIPE> direc = "/specify here the name of the input/output directory/"

Uncomment and edit line # 106:

NOTE: directories must end with a trailing slash "/"

 $\Box$  Console  $\times$ HIPE> obsid= "1342189191" #give here the obsid number

Uncomment and edit line # 226 and 227:

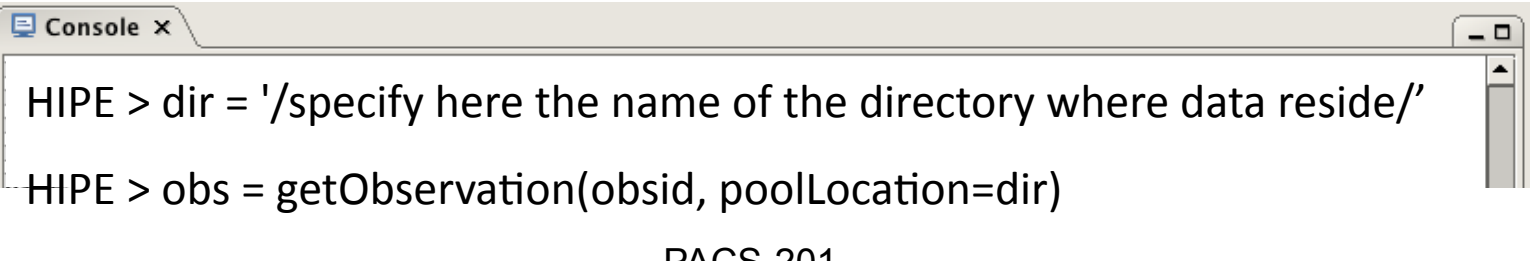

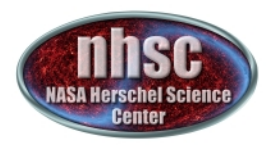

### **Section 1:** From Level 0 to Level 0.5

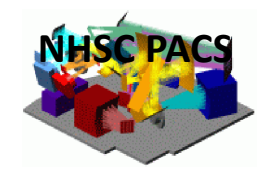

- 1. extract frames (e.g raw data) from Observation Context
- 2. extract auxiliary information (pointing products, housekeeping, etc.)
- 3. extract calibration tree
- 4. filter slew to target (new in Hipe 9.0)
- 5. remove calibration blocks
- 6. flag bad/crosstalk/saturated pixels (new in Hipe 9.0)
- 7. convert digital units into Volts
- 8. convert chopper angles into sky angles (degrees)
- 9. add coordinates to reference pixel (center of the detector)

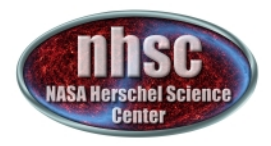

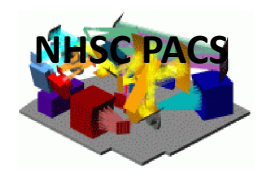

### **1.1 Extract the Level 0 data cube (***frames***) from the ObservationContext**

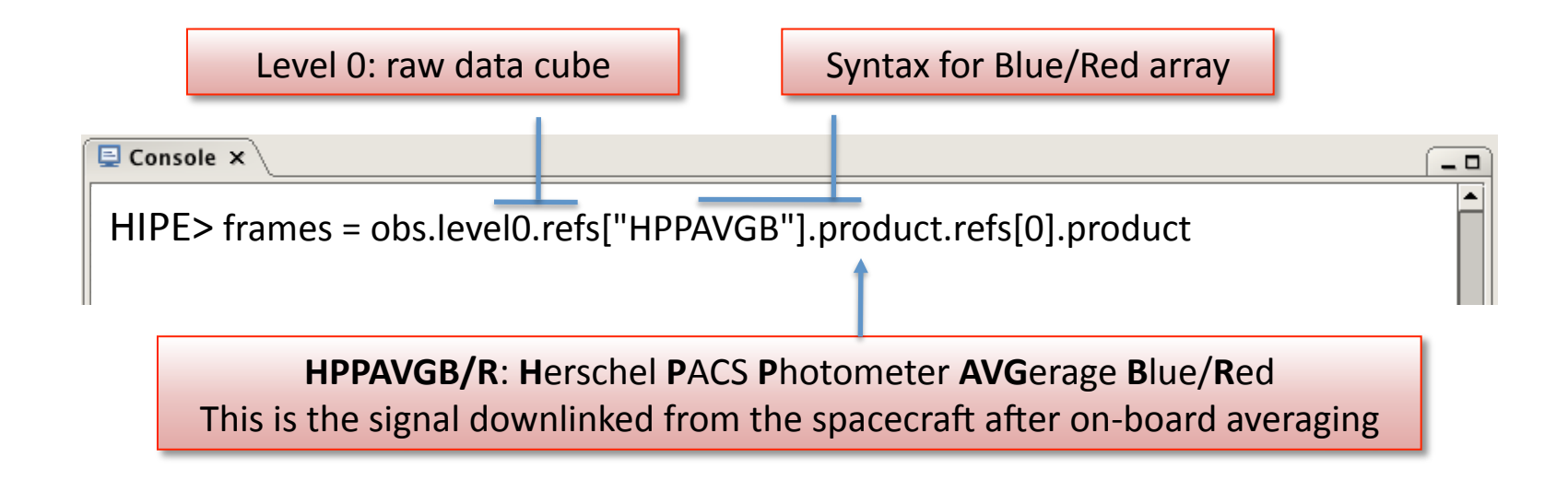

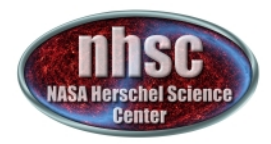

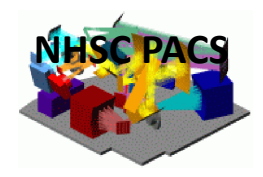

- 0

### 1.2. Extract the auxiliary data from the ObservationContext

 $\overline{\mathbf{Q}}$  Console  $\times$ 

 $HIPE$  > pp = obs.auxiliary.pointing

HIPE> photHK = obs.level0.refs["HPPHK"].product.refs[0].product["HPPHKS"]

HIPE> oep = obs.auxiliary.orbitEphemeris

**pp**: pointing product **photHK**:"**phot**ometer"**H**ouse**K**eeping **oep: orbitephemeris product** 

We recommend not to modify these variables, they contain critical information required in subsequent processing modules.

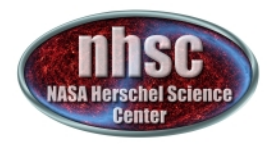

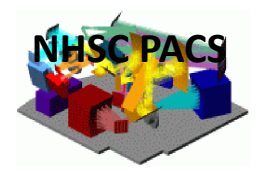

### 1.3. Load the calibration files (*calTree*)

The Calibration Tree (*calTree)* contains all the files necessary to process your data

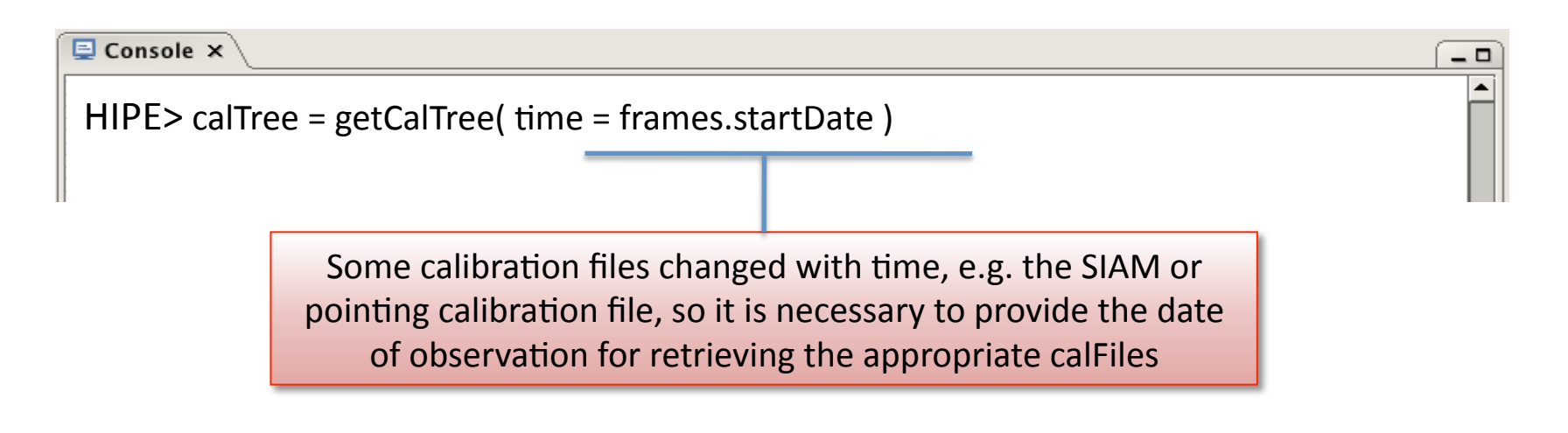

### **1.4. Filter slew to target**

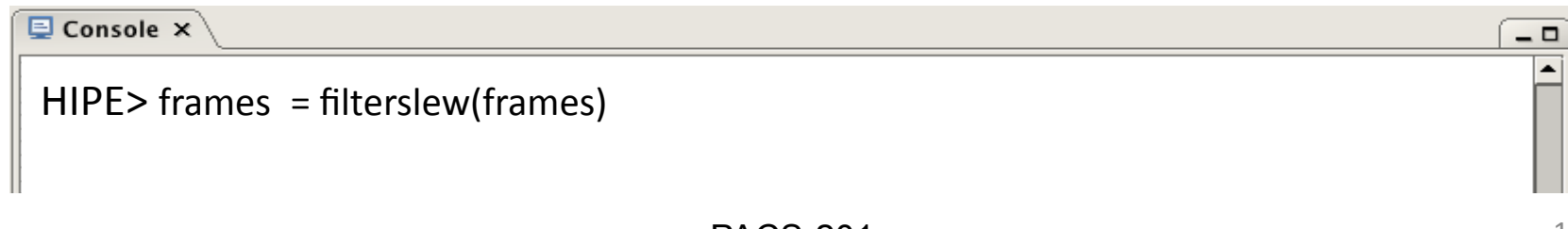

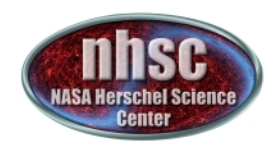

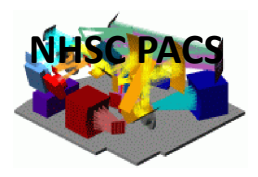

### **1.5. Identify Blocks in the observation and remove the Calibration Blocks**

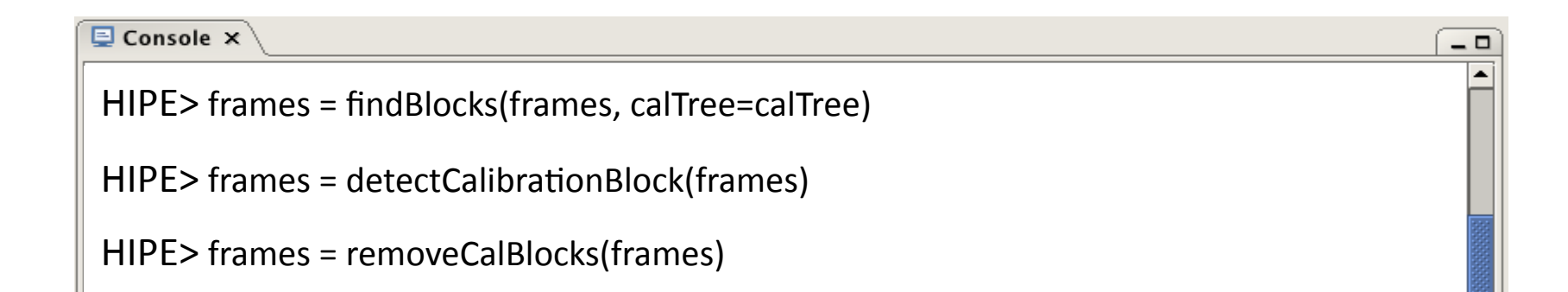

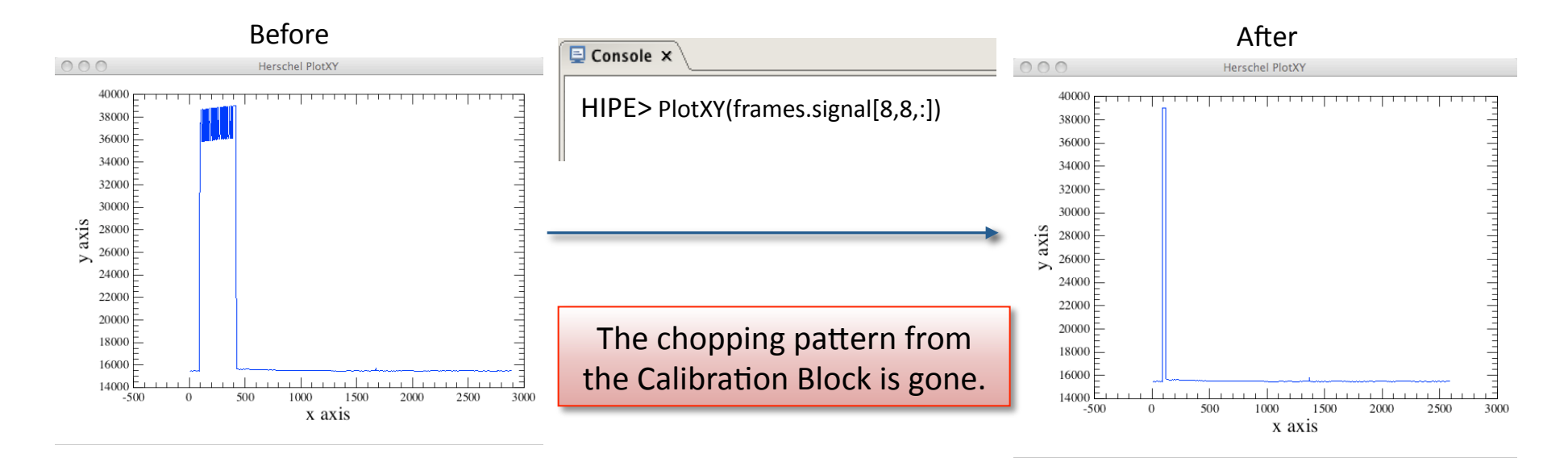

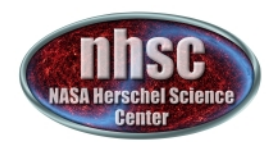

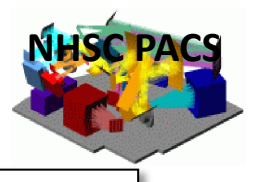

### **1.6.%Flag%Bad/Crosstalk/Saturated%%Pixels%and%populate%***frames.mask*

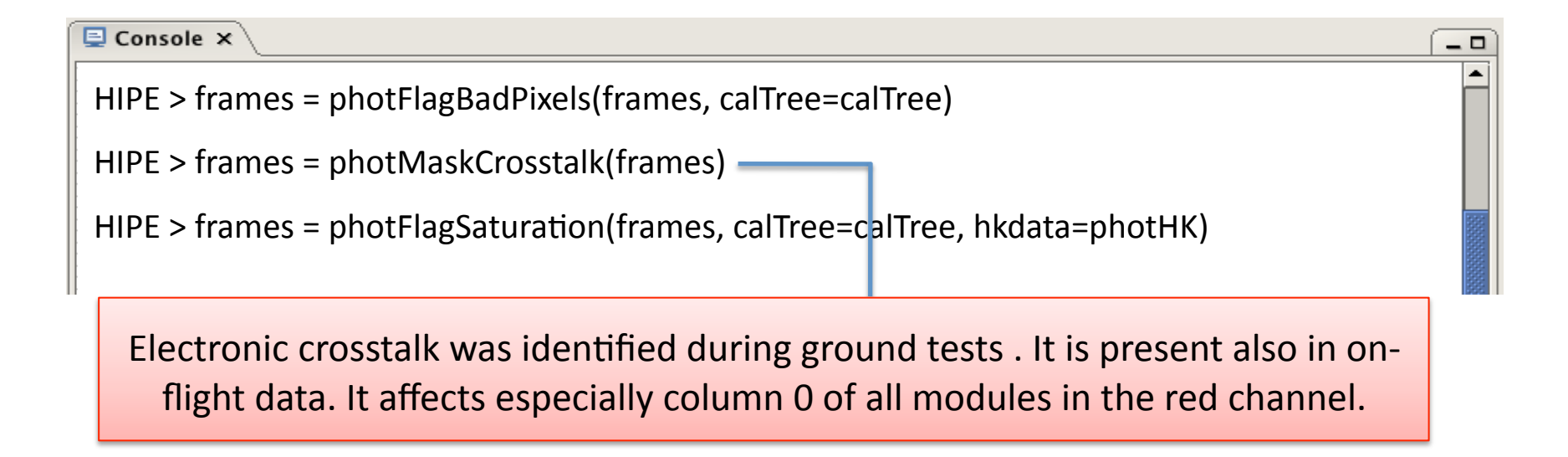

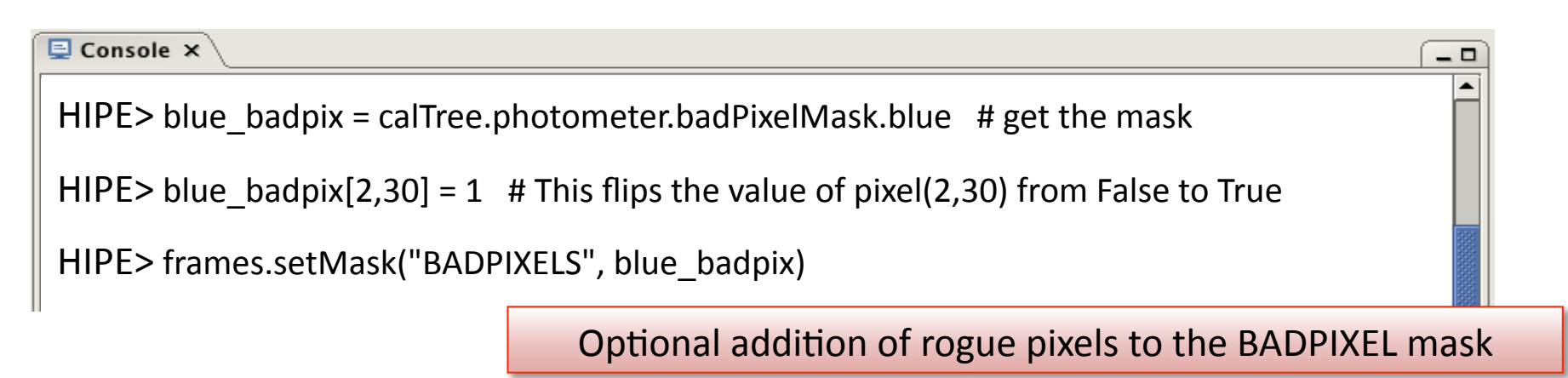

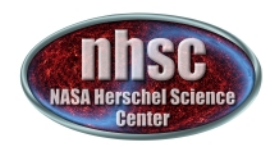

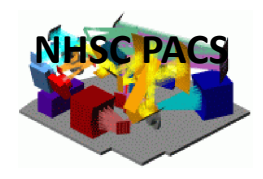

 $\Box$ 

### **1.7. Convert the signal from digital units (ADU) into physical units (Volts)**

 $\overline{\mathbf{Q}}$  Console  $\times$ 

HIPE> frames = photConvDigit2Volts(frames, calTree=calTree)

### 1.8. Convert the chopper angle from digital units (ADU) into physical units (degrees)

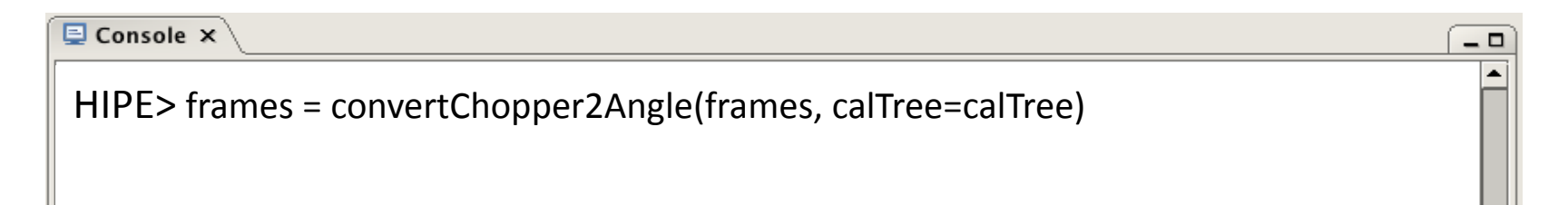

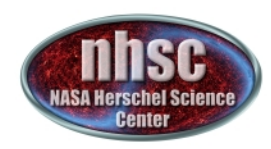

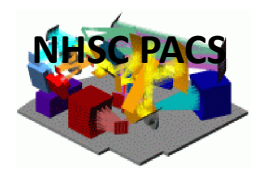

### 1.9. Add the pointing information to the *frames*

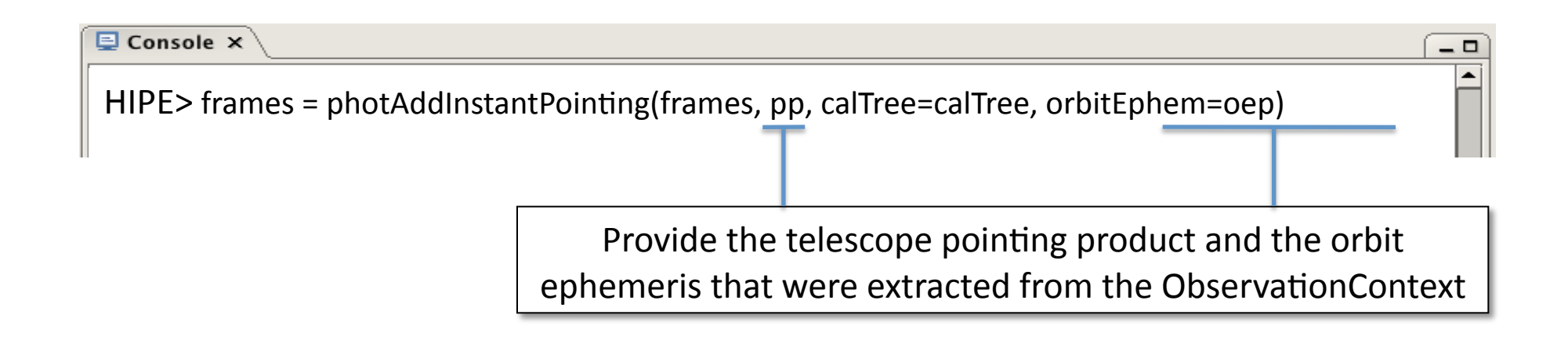

This module adds the spacecraft pointing to the *frames.status* as coordinates and additional pointing information

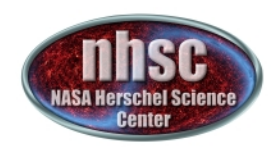

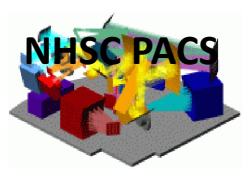

 $\Box$ 

### **Save your Level 0.5 products before** further processing

**D** Console ×

HIPE> simpleFitsWriter(frames,"/my/directory/my\_frames.fits")

The *frames* are saved in standard fits format The saved file can be read back into HIPE or IDL

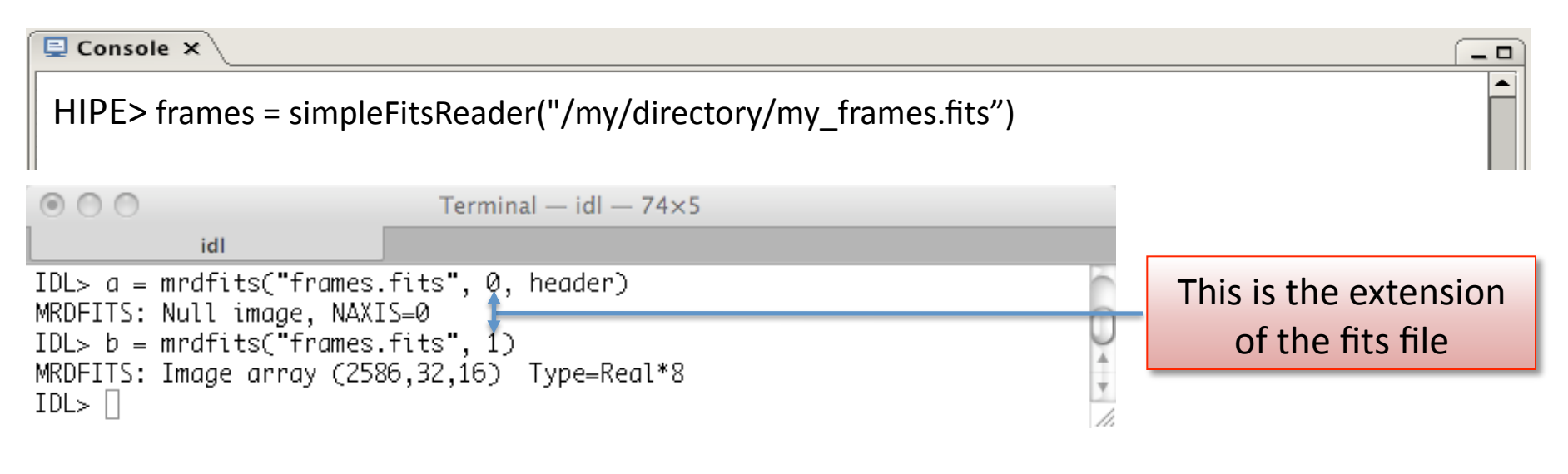

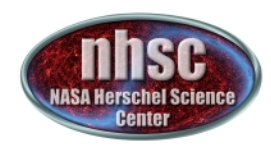

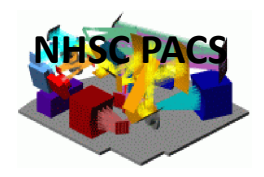

### **Section 2:** From Level 0.5 to Level 1

- 1. glitch (MMT) or ….not deglitch (do  $2<sup>nd</sup>$  level deglitching later default) ?
- 2. apply flat-field and convert Volts into Jy/pixel
- 3. apply non-linearity correction (new in Hipe 9.0)

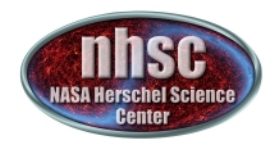

### **2.1. Shall we deglitch NOW..... or LATER ?? (default: LATER, e.g. Level 1 to 2)**

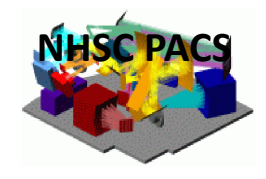

### There are two non-exclusive deglitching algorithms available in HIPE: Spatial (DEFAULT) and/or temporal deglitching

#### **Spatial (2<sup>nd</sup> Level Deglitching)** approach identifies glitches by exploiting spatial redundancy

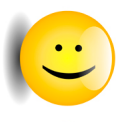

**Reliable** even in the presence of strong signal gradients, e.g. with bright compact sources or extended emission

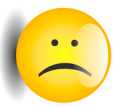

The algorithm is quite memory intensive for large data sets It requires a high level of spatial redundancy

**Temporal (MMT)** approach identifies glitches from individual pixel timelines

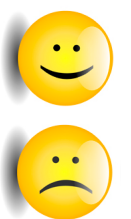

Excellent performance for deep observations of **faint sources** 

Bright sources are erroneously flagged as glitches since they "look" like glitches when scanned

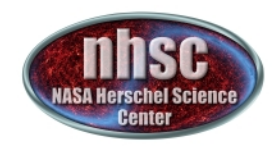

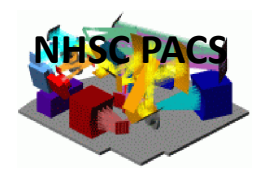

**Option A. If we have faint sources, or not enough redundancy, we deglitch** now, applying the MMT deglitching task:

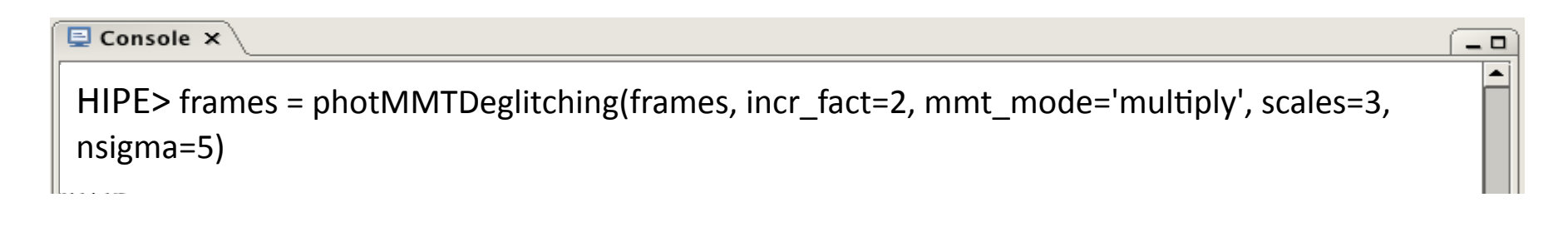

The set of parameters provided here works well with most observations

Option B. Otherwise (i.e. bright sources, strong gradient, poor redundancy), we skip step A and go to next task  $\rightarrow$  HSC pipeline default !

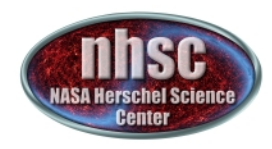

### **2.2. Apply the flat-field correction and convert the** signal from Volt/pixel into Jy/pixel

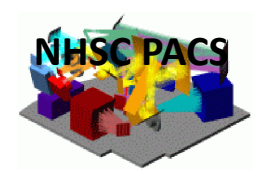

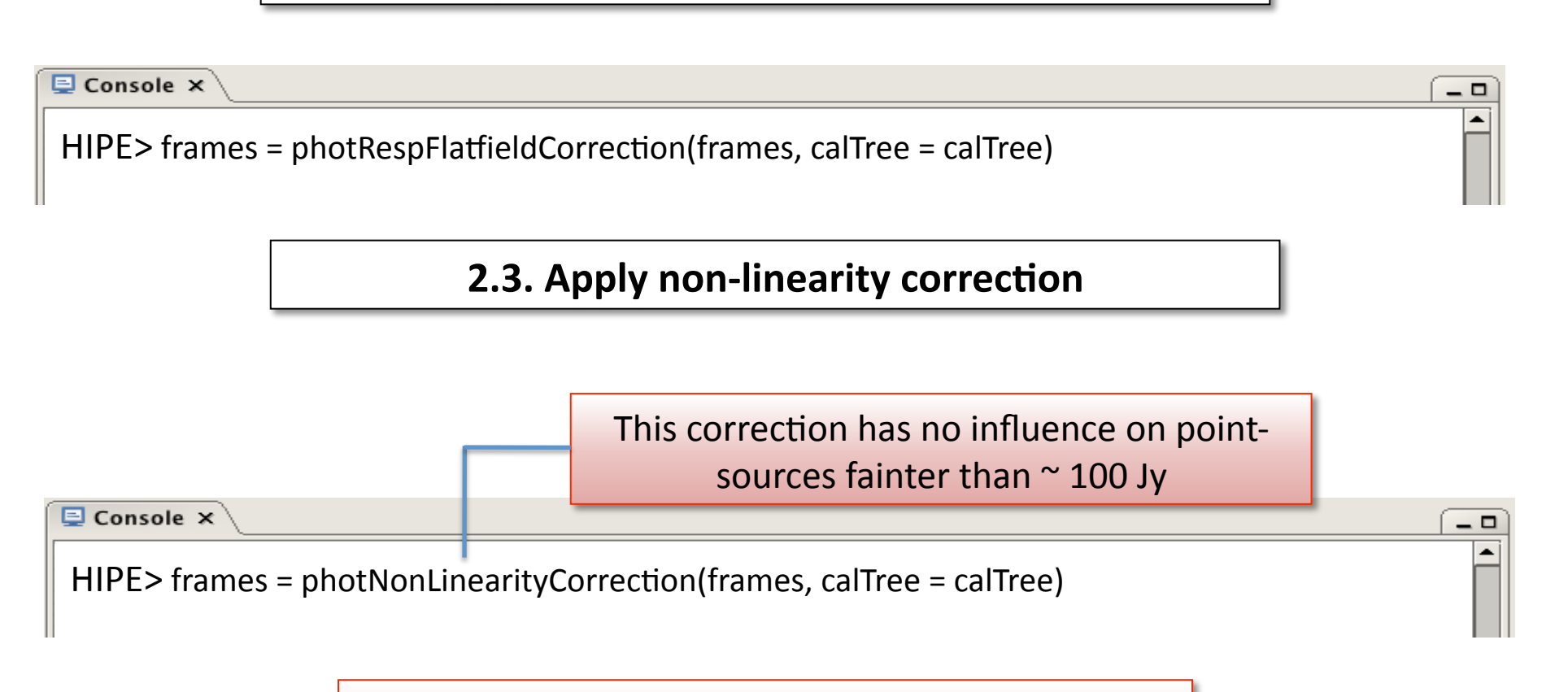

### **You have reached Level 1**

The frames are now calibrated and ready for generating the map

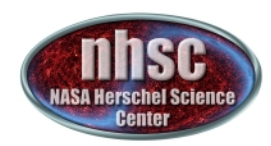

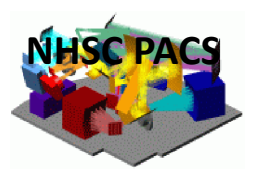

 $\Box$ 

### **Save Level 1 products before further processing**

 $\overline{\boxminus}$  Console  $\times$ 

HIPE> simpleFitsWriter(frames,"/my/directory/my\_frames.fits")

The *frames* are saved in standard fits format The saved file can be read back into HIPE or IDL

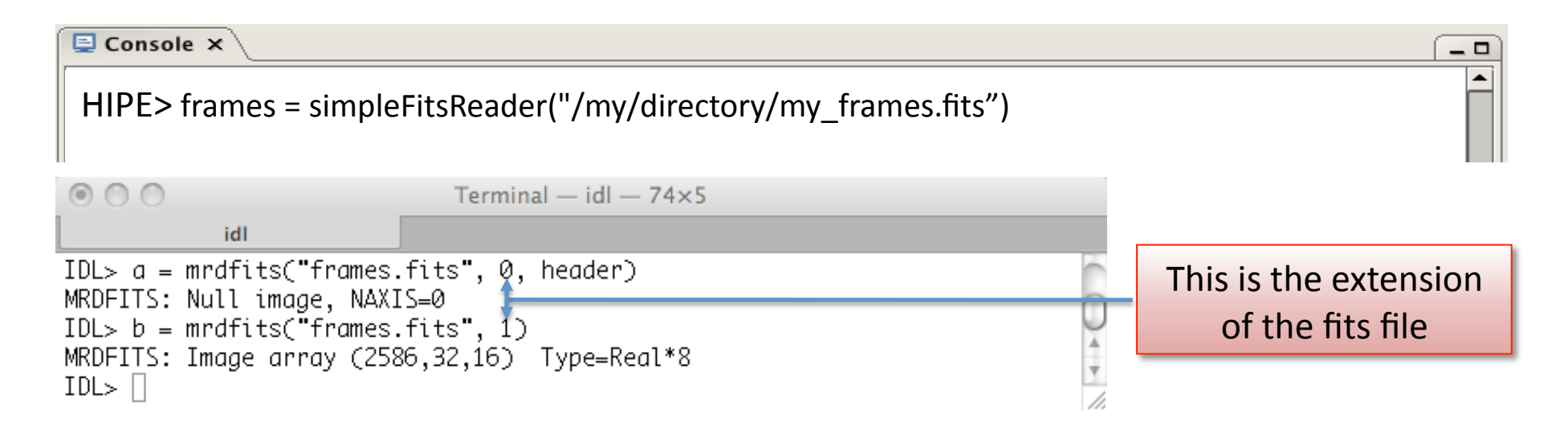

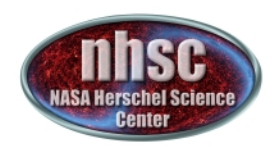

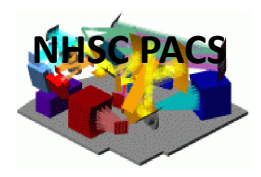

### **Section 3:** From Level 1 to Level 2

- 1. Set high-pass filter radius (hpfradius) depends on scan speed
- 2. mask the source (3 options)
- 3. run high-pass filter with generated mask
- 4. Select only frames at constant speed
- 5. run 2<sup>nd</sup> level deglitching (unless you decide otherwise)
- 6. make your map (photProject)

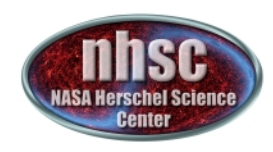

### **3.1. Choice of high-pass filter radius: hpfradius**

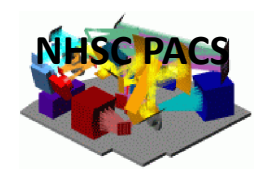

The width of the high-pass filter depends on the science case and scan speed.

Ex: For a scan speed of  $20''/sec$  (i.e. medium scan speed in "PACS only Photometry Mode" or low scan speed for "Parallel Mode"), the best values, for the blue and red camera are, respectively:

> $HIPF$  if camera=='blue': HIPE > hpfradius=15  $HIPE >$  elif camera=='red': HIPE > hpfradius=25

These values (in readouts) allow us to remove the 1/f noise while preserving as much as possible the flux in the wings of the PSF (Point Spread Function)

#### **RULE OF THUMB:**

 $HIPE > If camera == 'blue':$ HIPE > hpfradius = int(CEIL(15.\* 20./speed))  $HIPE >$ elif camera =='red':  $HIPE$  > hpfradius = int(CEIL(25.\*20./speed)) PACS-201 **NOTE:** to get the 'speed' information: " for PACS only photometry mode: speed = frames.meta["mapScanSpeed"].value  $\blacksquare$  for parallel mode: speed = frames.meta["mapScanRate"]. value

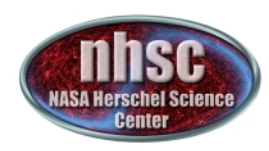

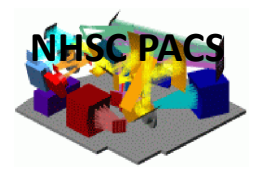

### **3.2. Choice of masking radius: HighPassMask**

**OPTION 1:** observation of a point source of known coordinates  $\rightarrow$  mask blindly all the pixels within a given radius around these coordinates

**OPTION 2:** the user has pre-existing mask (from other data or external catalog)  $\rightarrow$  user only needs to use this mask

**OPTION 3 (default) :** this is the case for unknown coordinates of the source  $\rightarrow$ user needs to create the map from the scratch and directly from the observations

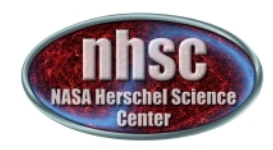

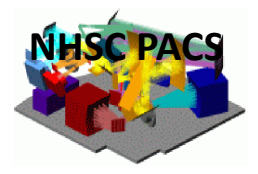

### **3.2. Choice of masking radius – OPTION 1:**

*known&coordinates&*

```
HIPE> frames = photAssignRaDec(frames, calTree=calTree) \rightarrow only OPTION 1
HIPE> rasource = obs.meta["raNominal"].value
HIPE> decsource = obs.meta["decNominal"].value
HIPE > cosdec=COS(decsource*Math.PI/180.)
HIPE > on_source=SQRT(((frames.ra-rasource)*cosdec)**2+(frames.dec-decsource)
      **2) < masking radius/3600.
```
To define, attach and set HighPassMask in the frames:

HIPE > if (frames.getMask().containsMask("HighpassMask") == False):

HIPE > frames.addMaskType("HighpassMask","Masking the source for High pass")

HIPE > frames.setMask('HighpassMask',on source)

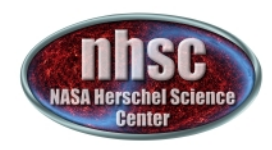

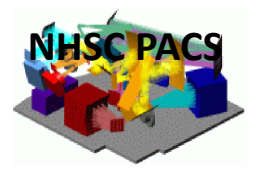

### **3.2. Choice of masking radius – OPTION 2:**

**Pre-existing mask** 

The user has already a mask called HighpassMask. The file containing the mask is loaded as "maskfile":

HIPE > mask=simpleFitsReader(maskfile)

To attach HighPassMask in the frames:

 $HIPE$  > frames = photReadMaskFromImage(frames, si=mask, extendedMasking=True,maskname="HighpassMask")

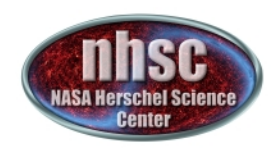

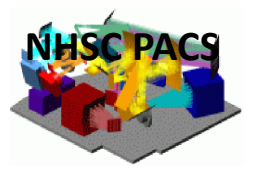

**3.2. Choice of masking radius – OPTION 3 (DEFAULT):** 

*unknown&coordinates&9&I&*

- **1. High-pass filtering without mask**
- **2. Select only frames for which the telescope is slewing at a constant speed**
- **3. Create a preliminary map**
- **4. ….next slide**

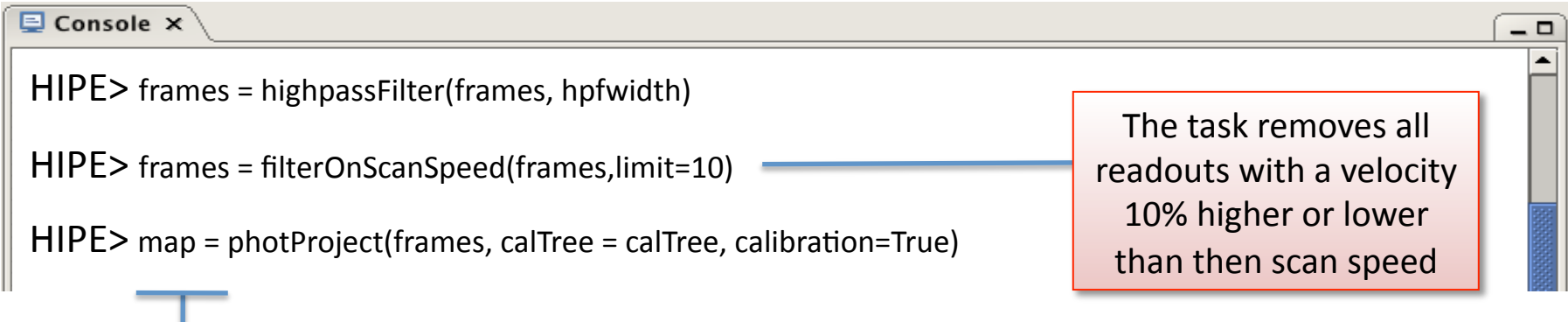

**NOTE:** This map is NOT good for photometry: It must be used \*only\* for identifying bright sources and for sigma-clipping

28"

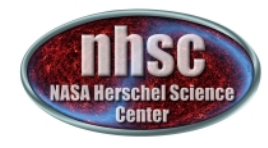

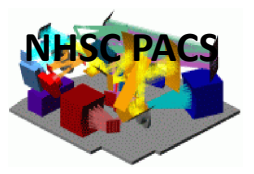

**3.2. Choice of masking radius – OPTION 3 (DEFAULT):** 

*unknown&coordinates&9&II&*

- **4. Identify the region of the map with high coverage**
- **5. Use this region to estimate the signal standard deviation (stdev)**
- **6.%Define%the%threshold%as%cutlevel\*stdev**
- **7.%….next%slide%**

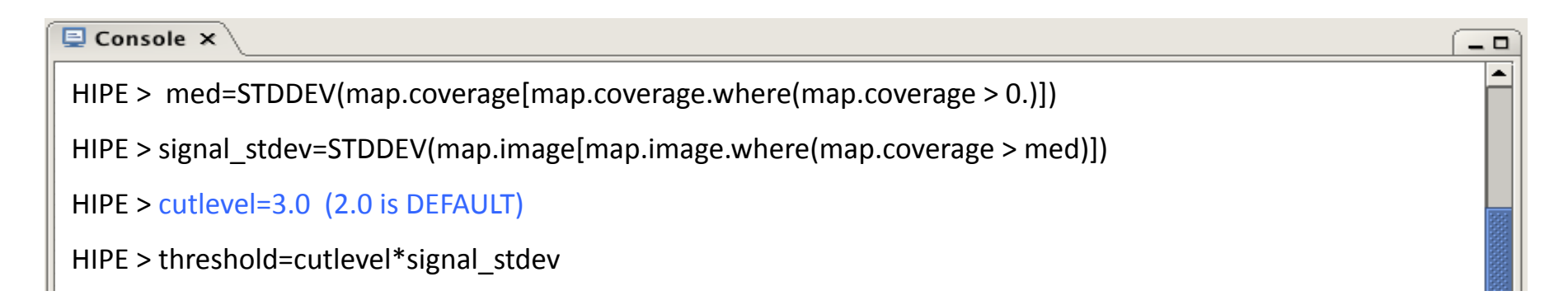

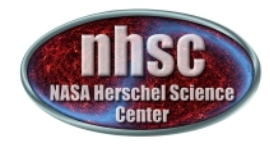

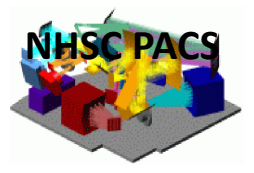

**3.2. Choice of masking radius – OPTION 3 (DEFAULT):** 

*unknown&coordinates&9&III&*

**7. Mask everything above the threshold**  $\rightarrow$  **these are the "sources" 8. Mask in the timeline all readouts at the same coordinates of the 8.** map pixels with signal above the threshold

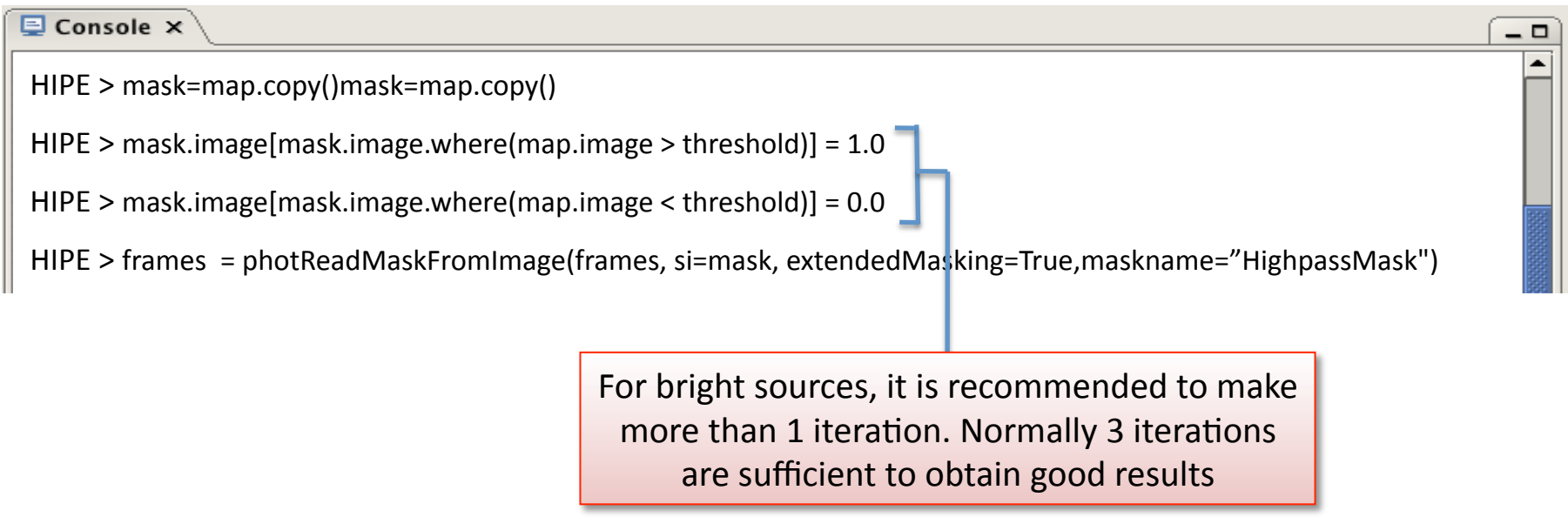

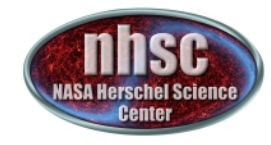

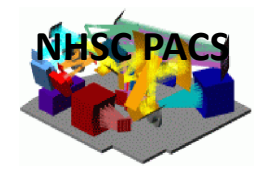

### **3.3. Run High-pass filter with generated mask**

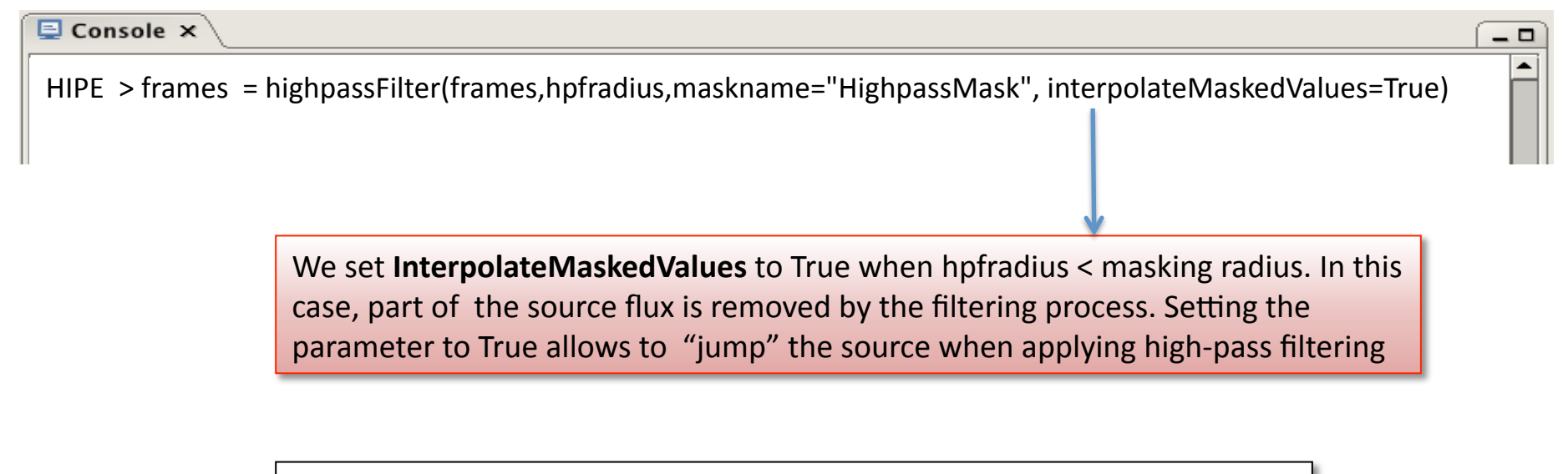

### **3.4. Select frames at constant speed**

 $\overline{\boxminus}$  Console  $\times$ 

HIPE > framesframes= filterOnScanSpeed(frames, limit=10)

- -

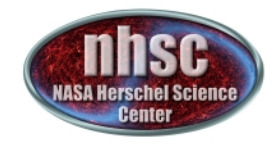

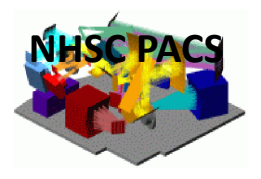

#### **3.5. 2<sup>nd</sup> Level Deglitching – I**

The Second Level Deglitching relies on spatial redundancy to detect outliers. It makes use of a MapIndex variable. The MapIndex is populated with the signal contributions from all detector pixels for each individual map pixels

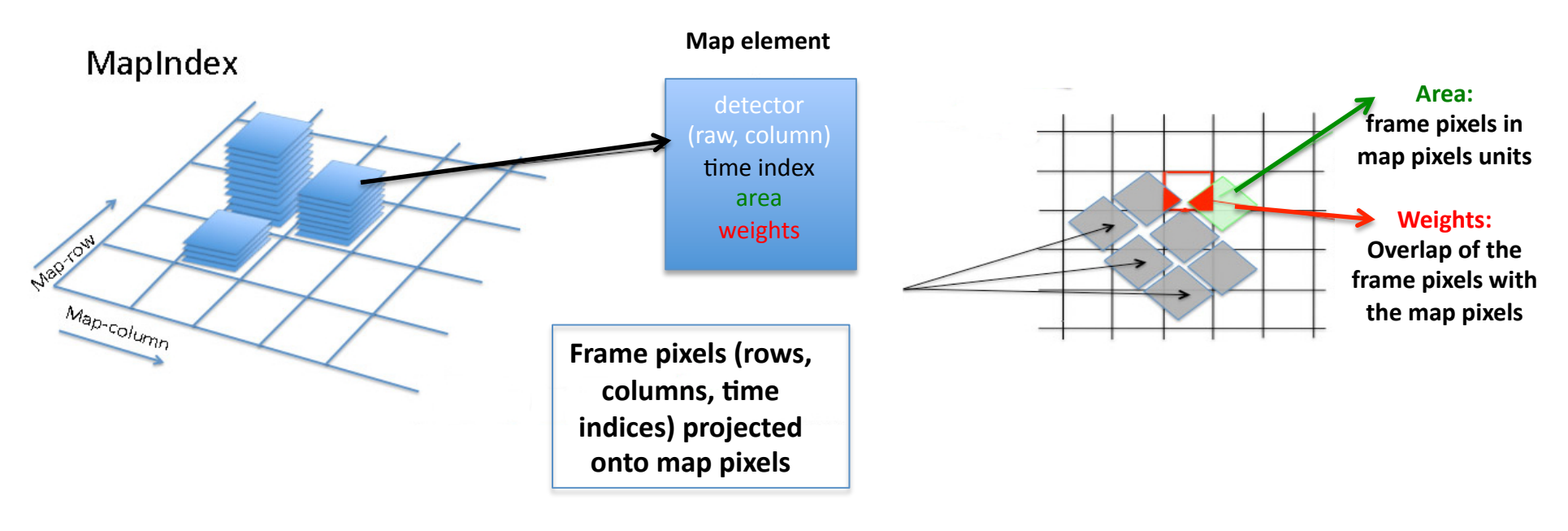

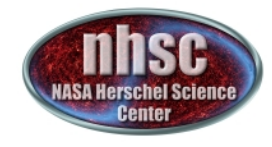

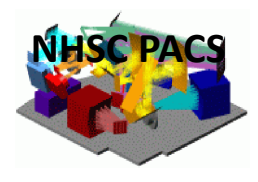

### **3.5. 2<sup>nd</sup> Level Deglitching – II**

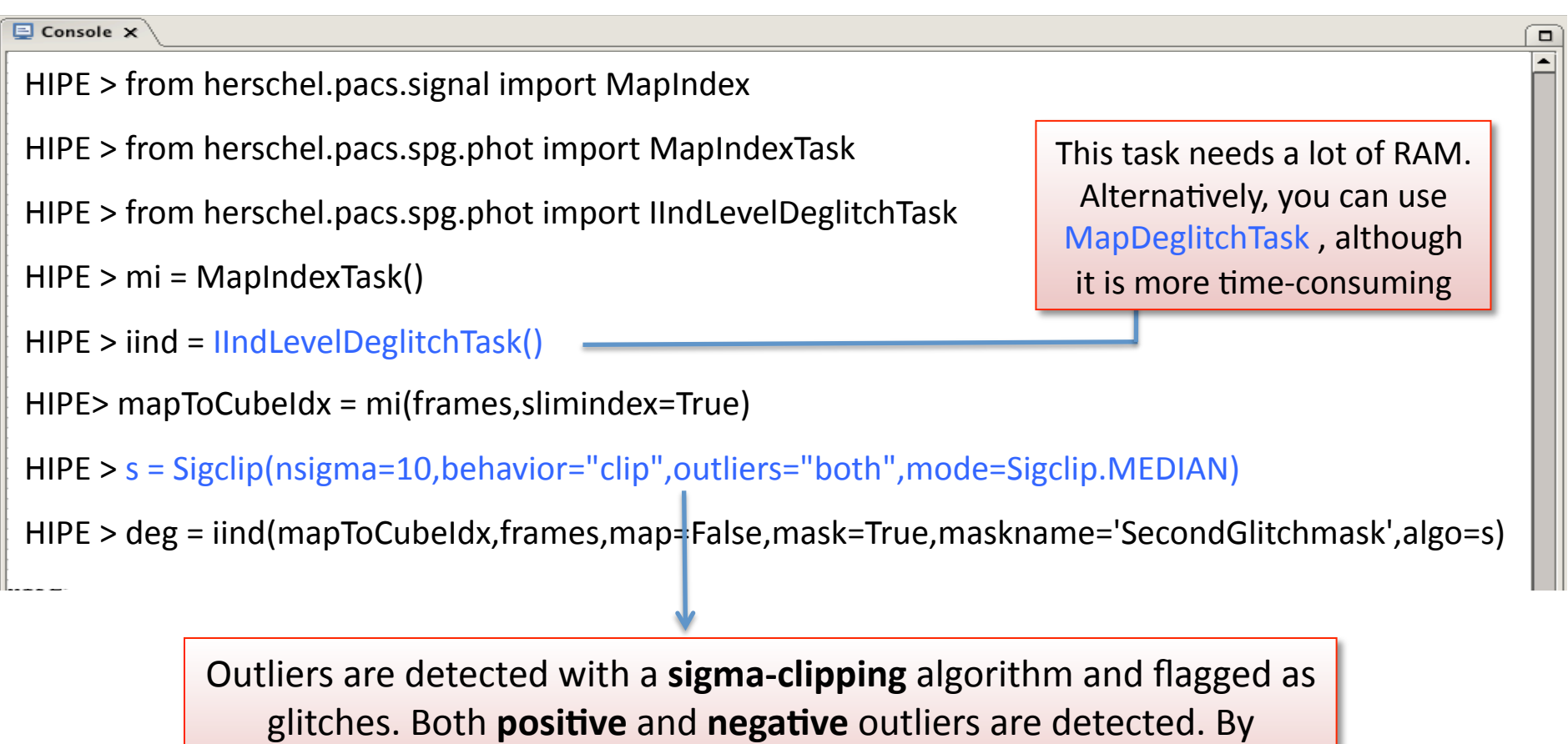

default, outliers are detected with respect to the median.

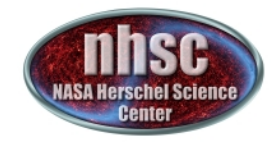

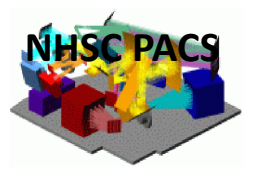

- 0

#### **3.6. Making the map**

 $\overline{\mathbf{Q}}$  Console  $\times$ 

HIPE > map=photProject(frames, outputPixelsize=outpixsz, calTree=calTree, pixfrac=pixfrac)

The photProject task performs a simple co-addition of the images using the drizzle method (Fruchter and Hook, 2002, PASP, 114, 144). The key parameters are the output pixel size and the drop size (pixfrac). A small pixfrac value can help to reduce the correlated noise due to the projection.

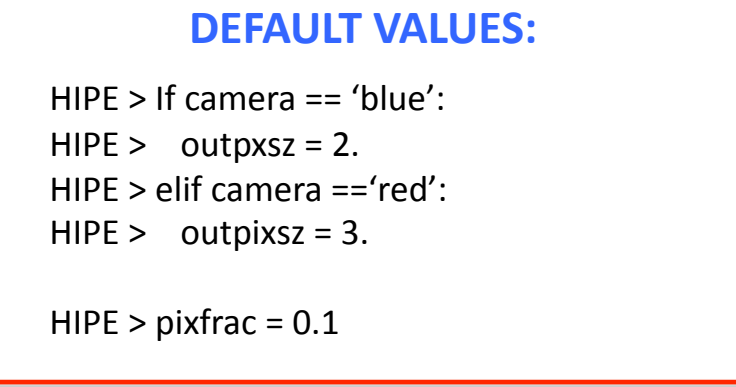

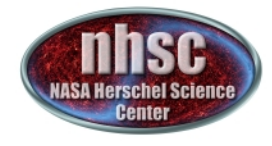

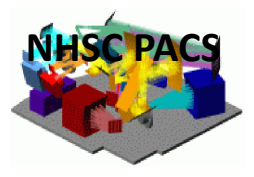

### **What's new in Hipe 9.0 - I**

### **PACS -> Pipeline -> Photometry**

New calibration files for:

- flat-field (flatField v4)
- **responsivity** (v7):
	- $\rightarrow$  the change in photometry for extended sources is about +3% (red)), + 1.5%" (green), 0% (blue)
	- $\rightarrow$  the change in photometry for point-sources is 2% (red) and < 1% (green/ blue)
- **aperture correction** (apertureCorrection v3)
- **non-linearity correction** ( nonLinearCoef v2)

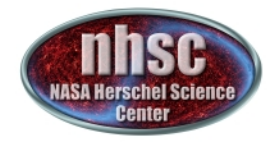

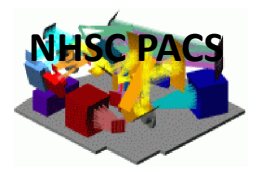

#### **What's new in Hipe 9.0 - II**

### **PACS -> Pipeline -> Photometry**

- Updated ipipe scripts with:
	- $\rightarrow$  now using the **filterSlew** and **photMaskCrosstalk** tasks
	- $\rightarrow$  **filterOnScanSpeed** task now only masks the turnover frames instead of deleting them
	- $\rightarrow$  optimized mask generation for the high-pass filtering
	- $\rightarrow$  optimized second order deglitching with the **MapDeglitch** task

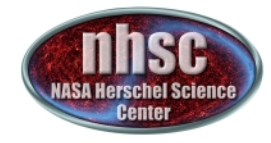

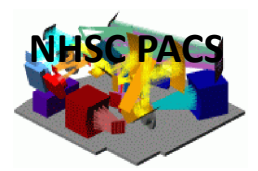

# **Thank you!**